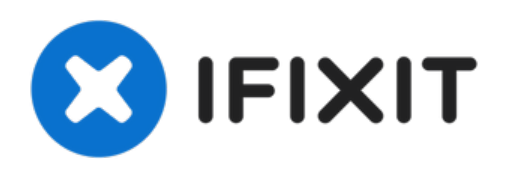

# iMac Intel 21.5インチ EMC 2308 光学ドライブの 交換

作成者: Andrew Bookholt

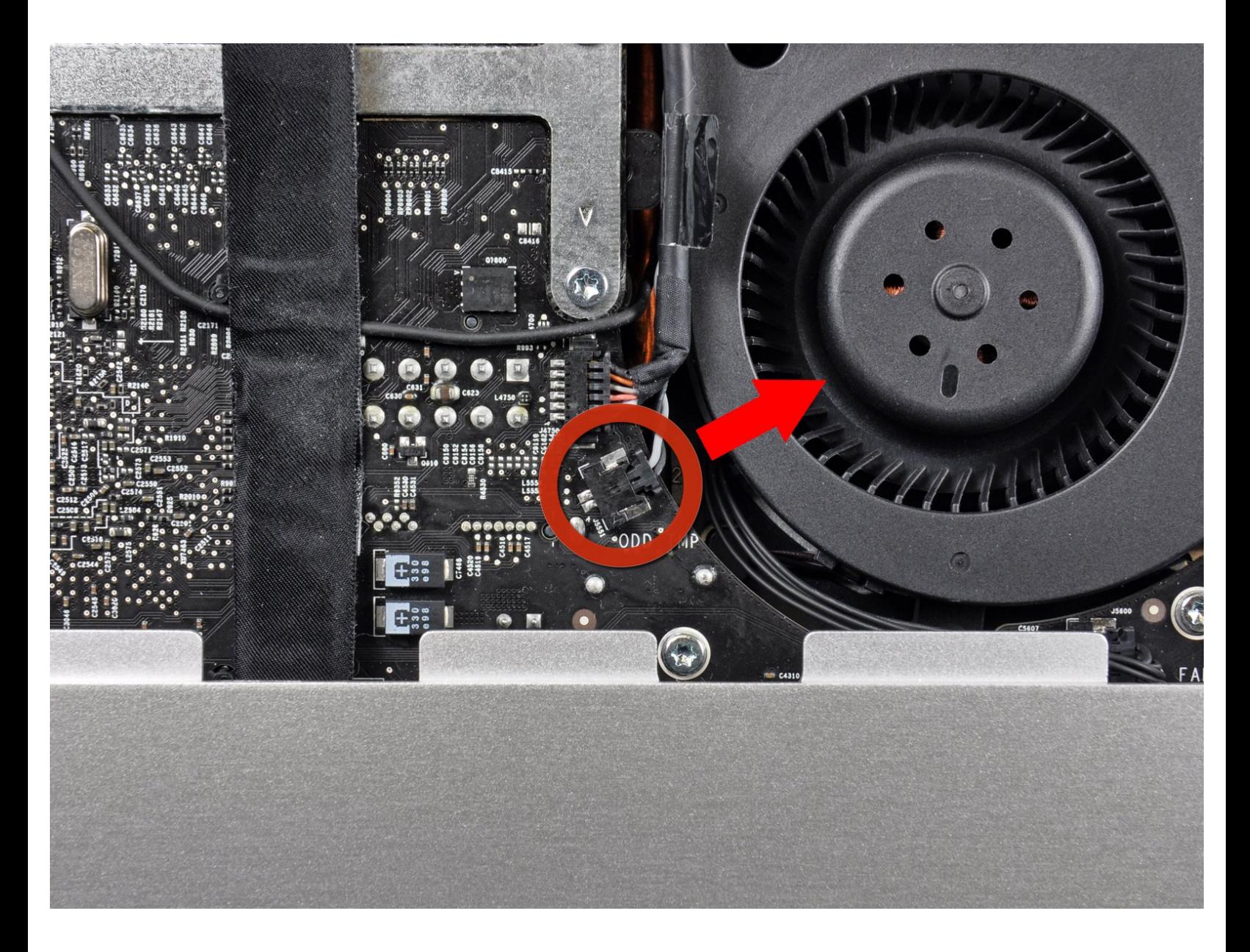

ã"ã®æ-‡æ> ã 2021-11-14 11:29:22 PM (MST)ã«ä1⁄2œæ^ã•ã,Œã¾ã--ãŸã€,

# はじめに

このガイドは必須条件です。

$$
\mathbf{y} - \mathbf{y}
$$
  
• T10   $\mathbf{y} \times \mathbf{y} = \mathbf{y}$ 

**•スパッジャー(1)** 

ã"ã®æ-‡æ<sub>',</sub>ã 2021-11-14 11:29:22 PM (MST)ã«ä1⁄2œæ^ã•ã,Œã¾ã--ãŸã€,

## 手順 **1 —** 光学ドライブ

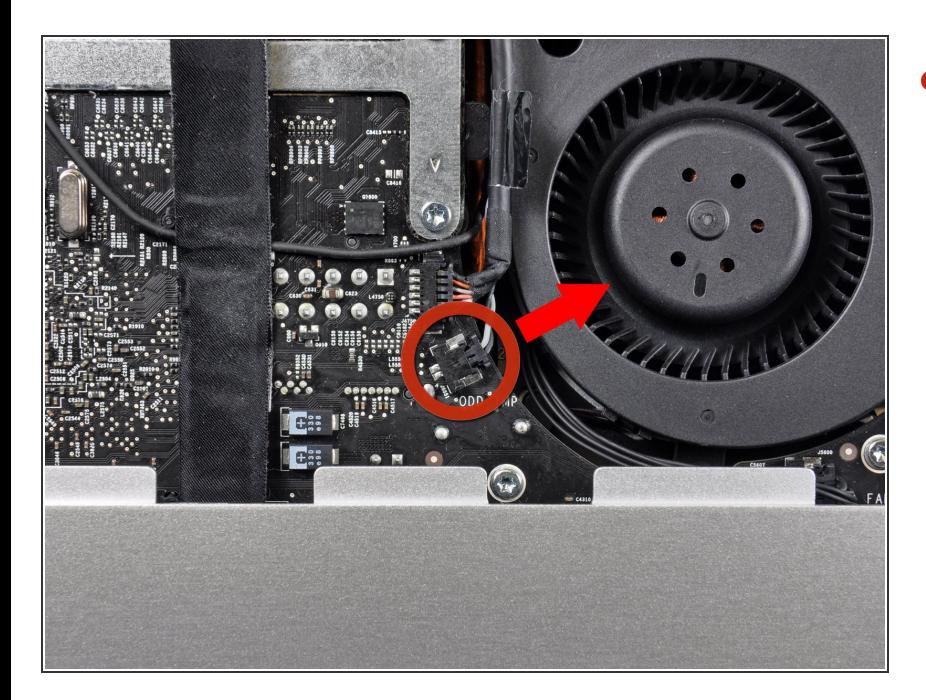

ロジックボード上のソケットから光 学ドライブサーマルセンサのコネク タを引き抜きます。  $\bullet$ 

## 手順 **2**

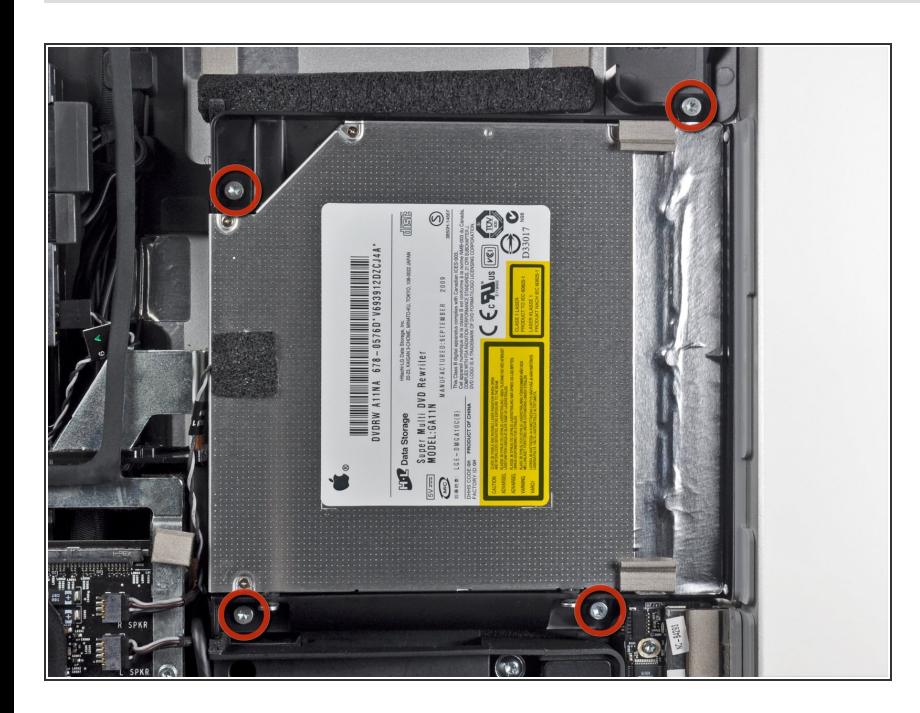

● アウターケースに光学ドライブを固 定している9 mm T10トルクスネジ を4本外します。

ã"ã®æ–‡æ<sub>'</sub>,ã<sup>-</sup>2021-11-14 11:29:22 PM (MST)ã«ä½œæ^ã•ã,Œã¾ã––ãŸã€,

### 手順 **3**

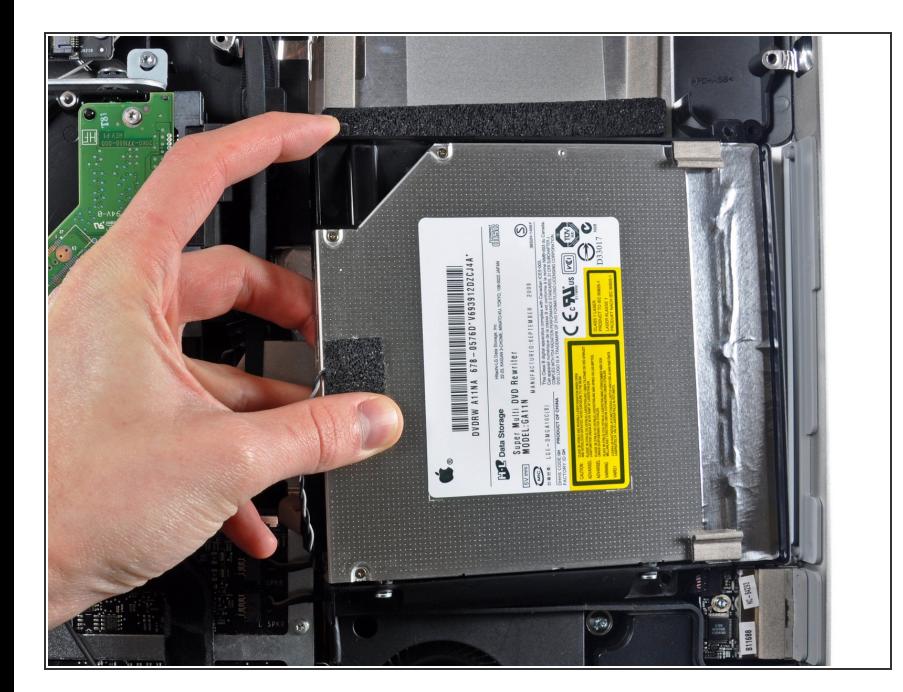

- 光学ドライブの内側端を持ち上げ、 ロジックボードに取り付けられたフ レームの周囲に付けられたコネクタ を解きながら外します。
- 光学ドライブケーブルの接続を外す ため、アウターケース端にあるマウ ント用ピンから光学ドライブを慎重 に引き抜きます。

#### 手順 **4**

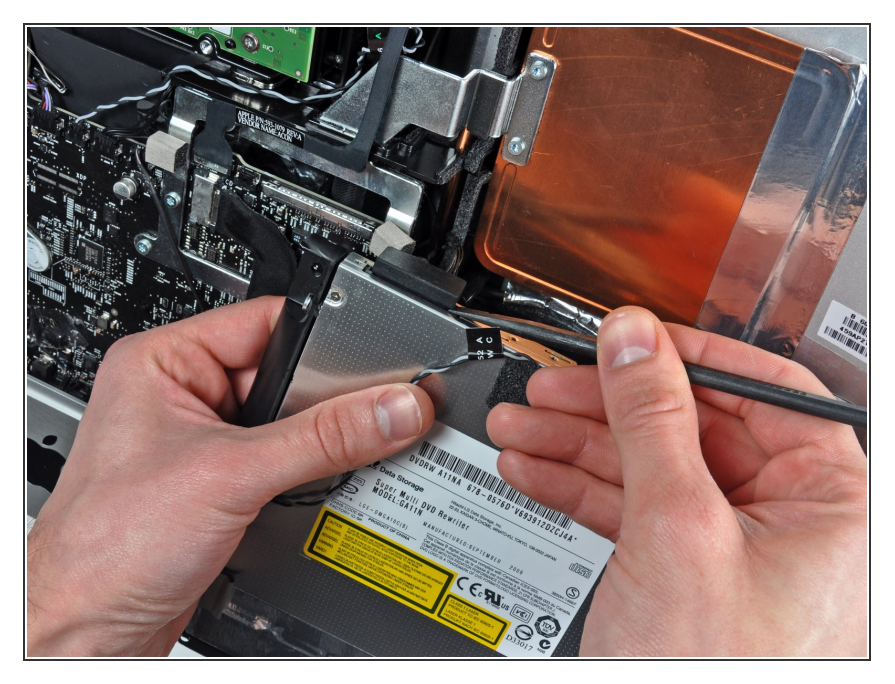

スパッジャーの平面側先端を使っ て、光学ドライブケーブルの接続を 外します。  $\bullet$ 

デバイスを再組み立てする際は、これらのインストラクションを逆の順番に従って作業を進めてくださ い。

ã"ã®æ–‡æ›¸ã<sup>-</sup>2021-11-14 11:29:22 PM (MST)ã«ä1⁄2œæ^ã•ã,Œã¾ã—ãŸã€,

ã"ã®æ-‡æ<sub>'</sub>,ã<sup>-</sup>2021-11-14 11:29:22 PM (MST)ã«ä½œæ^ã•ã,Œã¾ã--ãŸã€,